## **CADASTRO NO PORTAL DE COMPRAS**

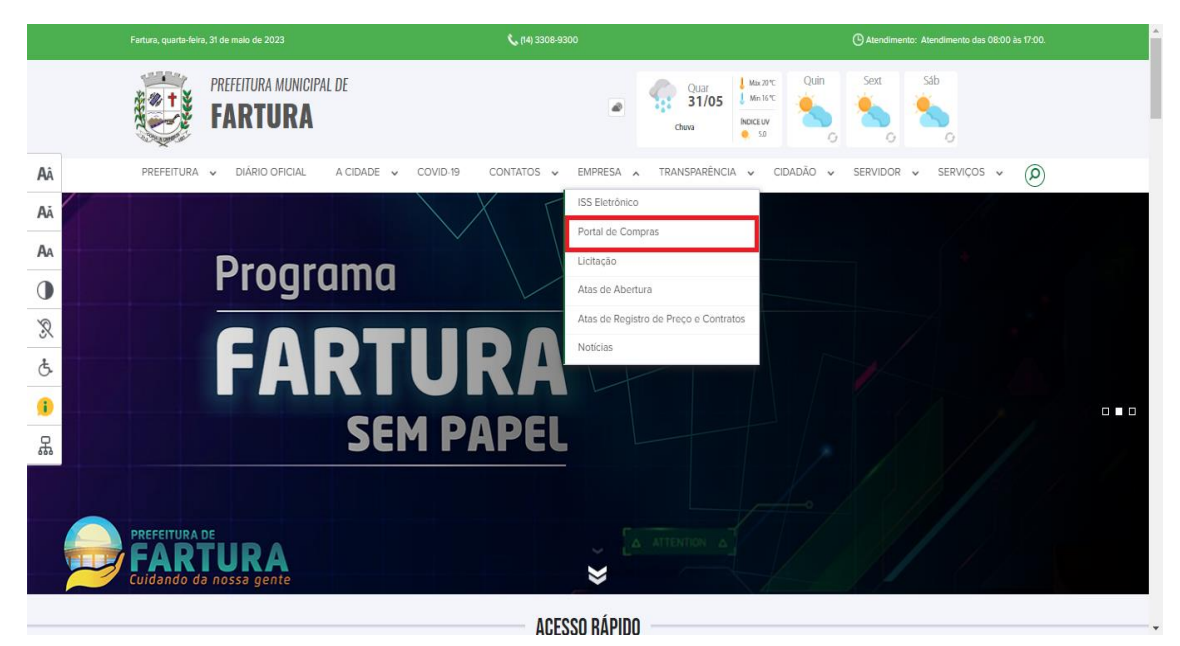

**1 - O Portal de Compras poderá ser acessado pelo link:<http://191.37.47.115:8079/comprasedital/> ou através do atalho no site da Prefeitura de Fartura.**

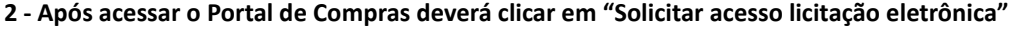

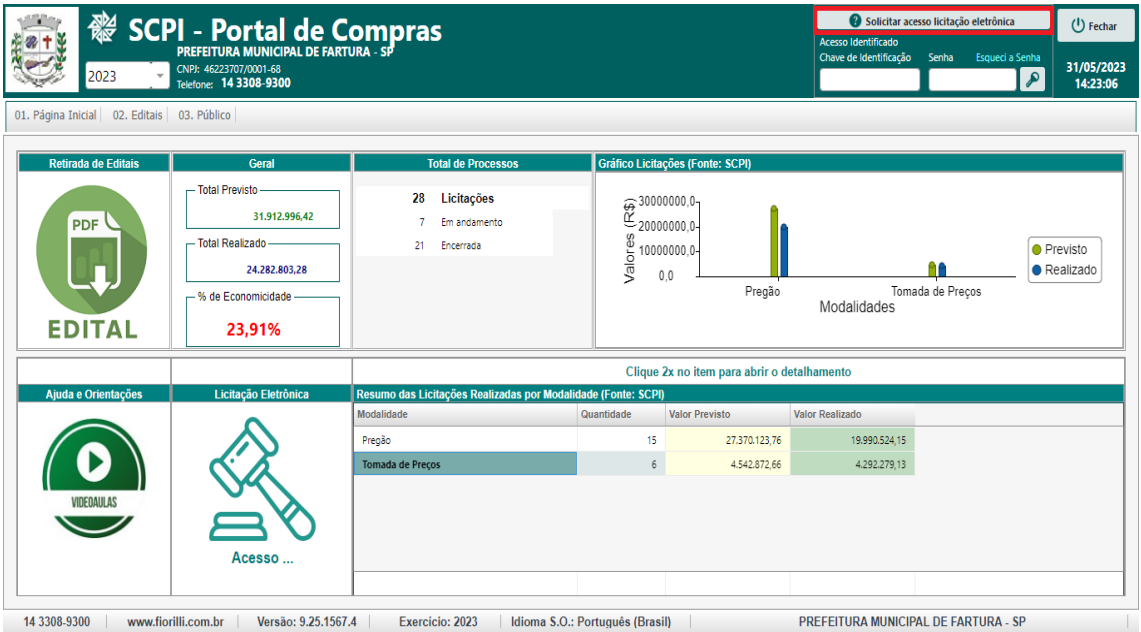

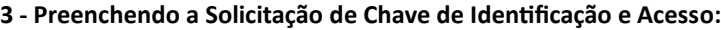

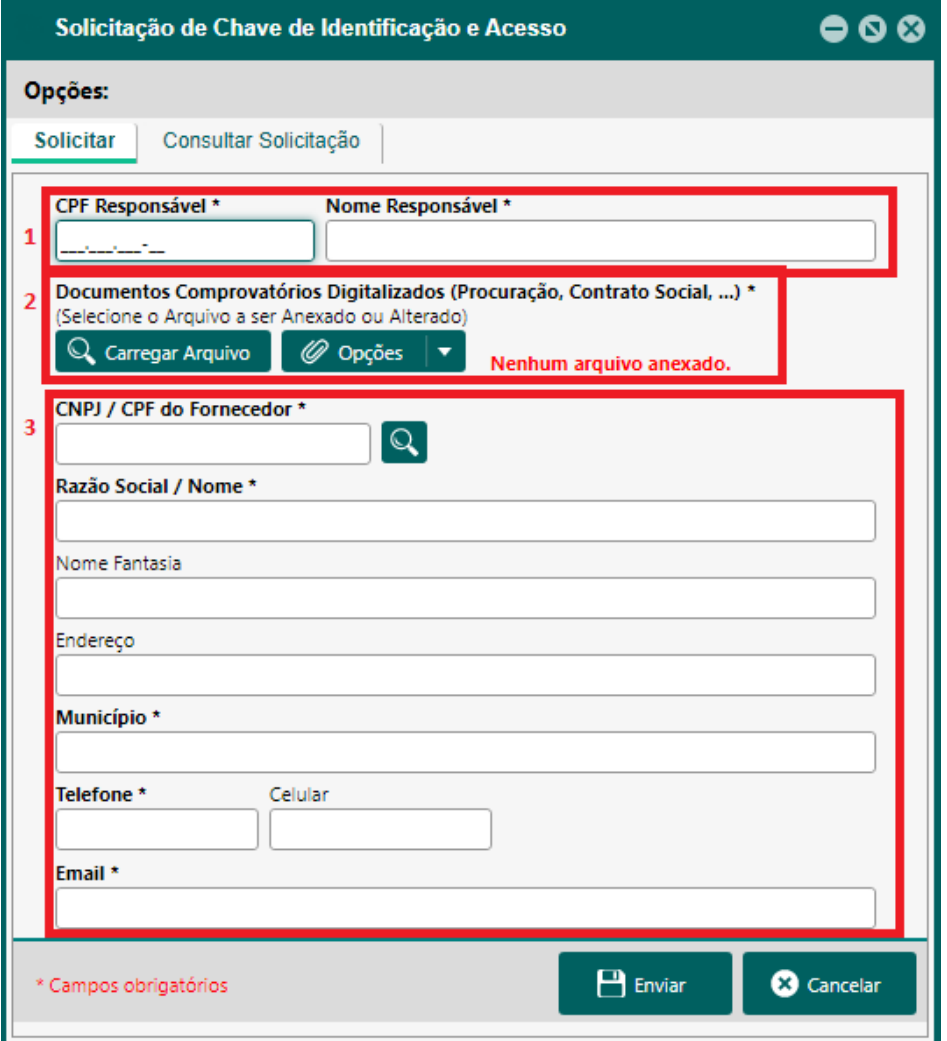

**1)** Deverá ser informado o CPF e Nome Completo do solicitante.

**2) Documentos Comprovatórios Digitalizados:**

**a) Tratando-se de representante legal:** deverá ser anexado o estatuto social, contrato social ou outro instrumento equivalente, devidamente registrado na Junta Comercial ou junto ao Cartório de Registro Civil, conforme o caso, no qual estejam expressos seus poderes para exercer direitos e assumir obrigações em decorrência de tal investidura.

**b) Tratando-se de procurador:** a procuração por instrumento público ou particular, da qual constem poderes específicos para formular lances, negociar preços, interpor recursos, desistir de sua interposição e praticar todos os demais atos pertinentes, acompanhado do correspondente documento, dentre os indicados na alínea "a", que comprove os poderes do mandante para a outorga.

## **3) Deverá ser preenchido com os dados do Fornecedor.**

## **4 - Aprovação da Solicitação:**

**4.1 -** Após o envio da Solicitação de acesso a mesma será analisada pela administração que poderá aprovar enviando a chave de acesso, ou solicitar informações complementares para realização do cadastro, a comunicação será feita através do e-mail cadastrado na solicitação.

**4.2 -** As aprovações serão realizadas no horário comercial, das 08h às 17h, de segunda a sexta-feira.

**4.3 -** O licitante que tiver dificuldade em realizar o cadastro poderá orientar-se através do passo a passo do vídeo explicativo disponibilizado no link: https://www.youtube.com/watch?v=Godz7U-9DI4&t=17s.

**4.4 -** Também poderão entrar em contato diretamente com o Setor de Licitações da Prefeitura Municipal de Fartura, através de e-mail: licitacao@fartura.sp.gov.br ou pelo telefone (14) 3308-9332.